# **APLIKASI CERITA RAKYAT (***FLOKTALE) NUSANTARA BERBASIS ANDROID*

**Ramitha<sup>1</sup> , Veri Julianto<sup>2</sup> , Fathurahmani<sup>3</sup>**

*Jurusan Teknik Informatika, Politeknik Negeri Tanah Laut Jl. A Yani Km 6 Pelaihari Tanah Laut Kalimantan Selatan Telp. (0512) 21537, Faks. (0512) 21537 E-mail: veri\_julianto@ymail.com*

## **ABSTRAKS**

*Pesatnya perkembangan teknologi mobile menghadirkan sebuah tren baru industri konten, yang mendorong penulis untuk membuat sebuah konten mobile bertema edukasi bagi anak-anak, yaitu cerita rakyat nusantara sebagai sarana edukasi yang bisa dioperasikan pada mobile. Aplikasi yang dibuat pada patform android ini mengbungkan text dan gambar yang bertujuan memberikan edukasi dan pesan moral kepada anak-anak. Penggunaan platform Android ini merupakan sistem operasi yang terbuka (open source) dan gratis.Pembangunan desain pada pembuatan alikasi ini dengan menggunak UML. Kata Kunci:Mobile, Cerita Rakyat, Android, UML*

## **1. PENDAHULUAN**

Sangat banyak budaya asing masuk dan berkembang di Indonesia. Mulai dari pakaian, makanan, gaya hidup sampai buku cerita anak juga di dominasi oleh budaya asing. Ini terbukti dari banyaknya anak-anak yang lebih mengenal ceritacerita asing seperti Cinderella, Putri Tidur, Pinokio dan cerita asing lainnya dari pada cerita-cerita dalam negeri seperti Timun Emas, Malin Kundang dan cerita rakyat lainnya. Semakin populernya ceritacerita asing di Indonesia berimbas pada semakin langkanya cerita-cerita rakyat di kalangan masyarakat khususnya di lingkungan anak-anak Indonesia.

Pesatnya perkembangan teknologi mobile menghadirkan sebuah tren baru industri konten, yang mendorong penulis untuk membuat sebuah konten *mobile* bertema edukasi bagi anak-anak, yaitu cerita rakyat nusantara sebagai sarana edukasi yang bisa dioperasikan pada mobile.

Aplikasi ini dibuat untuk menghadirkan sebuah taman bacaan berbasis mobile yang isinya adalah cerita anak-anak. Aplikasi ini juga bertujuan untuk media pembelajaran melalui cerita-cerita rakyat untuk anak-anak yang dapat diambil melalui narasi dan kata-kata di dalam sebuah cerita. Selain itu, cerita rakyat ini memiliki nilai-nilai luhur kebudayaan bangsa Indonesia dan pendidikan moral yang terdapat di setiap akhir cerita.

Salah satu media penulisan yang digunakan dalam pendidikan karakter yang digunakan pada aplikasi ini adalah *platform android*. Penggunaan *platform* Android ini merupakan sistem operasi yang terbuka (*open source*) dan gratis. Keuntungan *open source*, yaitu banyak pengembang *software* yang bisa melihat dan memanfaatkan android serta bisa membuat/menciptakan aplikasi baru di dalamnya.

Dalam hal ini penulis tertarik membangun suatu aplikasi dengan tema "*Aplikasi Cerita Rakyat Nusantara Berbasis Android".* Aplikasi ini diharapkan dapat memudahkan pengguna

*smartphone* android yang ingin tahu tentang cerita rakyat nusantara sebagai alternatif media hiburan pengisi waktu luang dan menambah pengetahuan, dan juga sebagai salah satu cara melestarikan budaya daerah, sehingga dapat membentuk karakter positif pada anak usia 8 tahun ke atas.

## **2. LANDASAN TEORI**

## **2.1 Cerita Rakyat**

Cerita rakyat adalah golongan cerita yang hidup dan berkembang secara turun temurun dari satu generasi ke generasi berikutnya. Disebut cerita rakyat karena cerita ini hidup di kalangan rakyat dan hampir semua lapisan masyarakat mengenal cerita itu. Cerita rakyat milik masyarakat bukan milik seseorang. (Djamaris, 1993).

Cerita rakyat adalah salah satu bentuk tradisi lisan yang memakai media bahasa. Pengertian ini akan kabur bila mana diperhadapkan dengan bentuk sastra lisan yang juga memakai media bahasa seperti teka-teki dan ungkapan.(Gaffar, 1990).

#### **2.2 Android**

Android adalah suatu sistem operasi untuk perangkat seluler berbasis linux yang mencakup sistem operasi, *middleware* dan aplikasi. Android menyediakan *platform* bagi para pengembang untuk menciptakan aplikasi yang akan mereka buat. Pada awalnya, Google Inc. Membeli Android Inc. yang merupakan pendatang baru yang membuat peranti lunak untuk ponsel. Kemudian untuk mengembangkan Android, dibentuklah Open Handset Alliance. Konsorsium dari 34 perusahaan peranti keras, peranti lunak dan telekomunikasi, termasuk Google, HTC, Intel, Motorola, Qualcomm, T-Mobile, dan Nvidia.(Nazruddin Safaat H, 2012).

## **3. METODE PENELITIAN**

## **3.1 Metode**

Teknik analisis data dalam pengembangan perangkat lunak menggunakan paradigma perangkat

lunak secara *waterfall,* yaitu meliputi beberapa proses diantaranya:

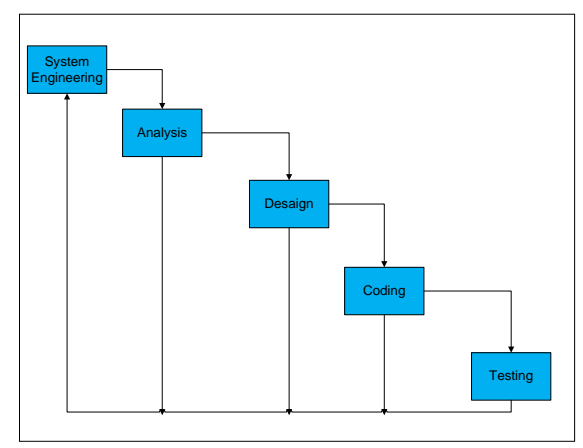

Gambar 1. Pengembangan Perangkat Lunak Menggunakan *Waterfall*

## **3.2 Alat dan Bahan**

Alat penelitian yang digunakan dalam penelitian ini adalah *software* (perangkat lunak), *hardware* (perangkat keras), bahasa pemrograman, dan *framework* (Kerangka Kerja). Berikut *, hardware*, bahasa pemrograman, dan *framework*  yang digunakan di dalam penelitian :

1. Perangkat Keras (*Hardware*)

Laptop Toshiba, dengan spesifikasi sebagai berikut :

- a. Intel(R) Core(TM) i3 CPU
- b. Memori (RAM) 2GB
- 2. Perangkat Lunak (*Software*)
	- a. Windows 8
	- b. System Type 32-bit Operating System (OS)
	- c. XAMPP v3.2.1
	- d. Mozilla, Google Crome,
	- e. Notepad++
	- f. Android development tool (eclipse, SDK Android 1,16, ADT 22.6.2)
	- g. Microsoft Office (Word, Visio)
- 3. Bahasa Pemrograman
	- a. PHP
		- b. HTML
		- c. CSS
		- d. JavaScript
		- e. AJAX
	- f. JSON
- 4. *Framework*
	- a. JQuery
	- b. Phonegap

# **3.3 Requirment System**

- 1. Recommanded Requirment
	- a. Memory internal 4 GB, 512 MB RAM
	- b. Card slot microSD, up to 64 GB
	- c. Menggunakan OS Android v4.4 KitKat
- d. Menggunakan prosesor Single-core 1.2 GHz
- e. Wi-fi 802.11 b/g/n,Wi-fi Direct,Wi-fi hotspot

#### **4. DESAIN DAN IMPLEMENTASI SISTEM**

#### **4.1 Perancangan Sistem**

## **4.4.1 Relasi Entity Relationship Diagram**

Relasi antar tabel merupakan gabungan antar file yang mempunyai kunci utama yang sama, sehingga file-file tersebut menjadi satu kesatuan yang dihubungkan oleh field kunci (*primary key*). Pada proses ini elemen-elemen data dikelompokkan menjadi satu file database beserta entitas dan hubungan.

## **1.** *One-to-many* **(1-N / N-1)**

Sebuah entitas pada A berhubungan dengan entitas B lebih dari satu,tetapi pada entitas B boleh berhubungan dengan entitas A paling banyak satu.

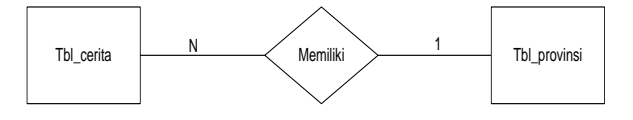

Pada tabel provinsi memiliki lebih dari satu table cerita. tetapi pada tabel cerita hanya memiliki satu tabel provinsi saja.

# **2.** *Many-to-many* **(N-N)**

Setiap entitas pada himpunan entitas A dapat berhubungan dengan banyak entitas pada himpunan entitas B.

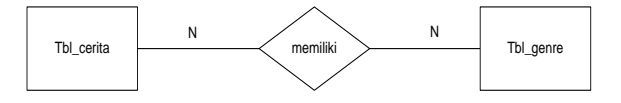

Pada tabel genre memiliki lebih dari satu tabel cerita,begitupun sebaliknya pada tabel cerita memliki lebih dari satu pada tabel genre.

#### **4.4.2 Use Case Diagram**

*Use case* diagram digunakan untuk memodelkan atau menggambarkan batasan sistem dan fungsifungsi utamanya. Mendiskripsikan fungsi dari sebuah sistem dari perspektif pengguna, *use case* bekerja dengan cara mendeskripsikan tipikal interaksi antara pengguna sebuah sistem dengan sistemnya sendiri melalui sebuah cerita bagaimana sebuah sistem dipakai.

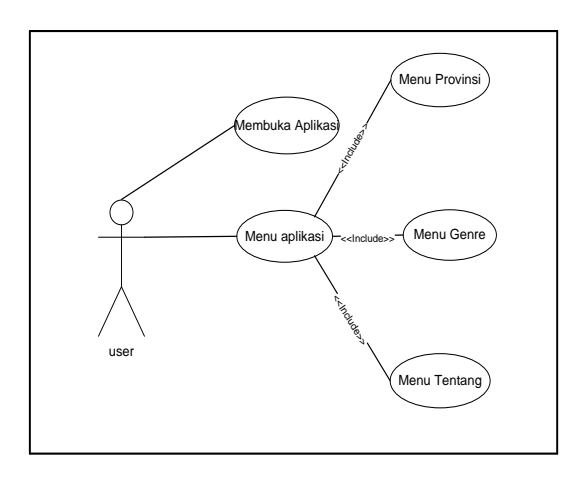

Gambar 2. *Use Case* Diagram untuk User

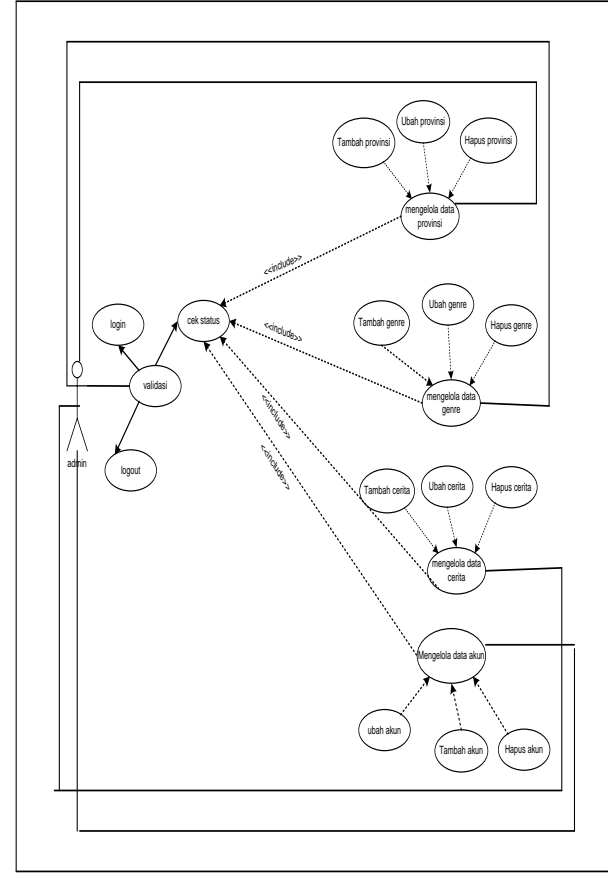

Gambar 3. Use Case Diagram untuk admin

## **4.4.3 Diagram Aktivitas**

Diagram activity menggambarkan berbagai alir aktivitas dalam sistem yang dirancang, bagaimana masing-masing alir berawal, *decision* yang mungkin terjadi dan bagaimana mereka berakhir. Penggambaran *activity diagram* memiliki kemiripan dengan *flowchart diagram*. *Activity diagram* memodelkan *event-event* yang terjadi pada *Use Case* dan digunakan untuk pemodelan aspek dinamis dari sistem.

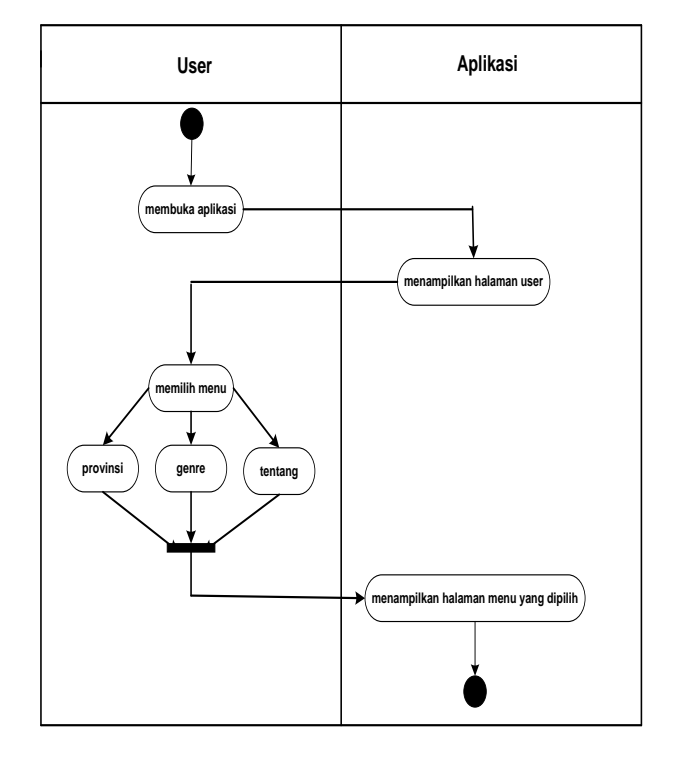

Gambar 4. Diagram aktivitas untuk *user*

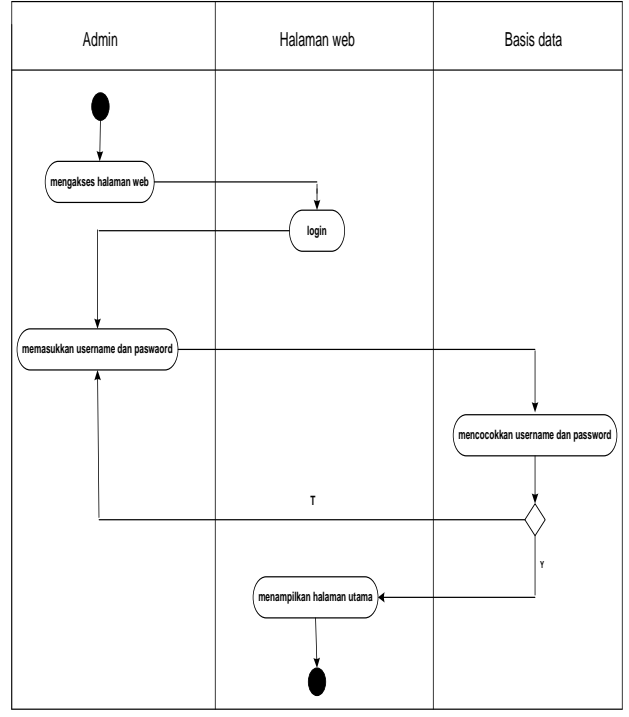

Gambar 5. Diagram aktivitas untuk *admin*

Pada tahap ini menggambarkan aktivitas yang terjadi pada aplikasi saat pengguna pertama kali mengaktifkan aplikasi,kemudian user atau pengguna menampilkan halaman utama dimana dalam aplikasi akan menyajikan beberapa jenis menu (provinsi,genre,dan tentang). Ketika pengguna memilih menu provinsi maka akan tampil daftar provinsi dan pilihan cerita yang dipilih pengguna

atau user maka akan tampil halaman menu yang dipilih. dan ktika pengguna memilih menu genre maka akan tampil beberapa pilihan genre yang dapat dipilih pengguna atau user.

#### **5. Hasil dan Pembahasan 5.1 Hasil**

# **1. Menu** *login*

Menu *login* berfungsi untuk memberikan hak akses kepada pengguna agar dapat menggunakan aplikasi cerita rakyat nusantara yang dibangun. Pengguna diwajibkan untuk memasukan nama pengguna dan password dari akun yang pengguna miliki. Setelah pengguna memasukan nama pengguna dan password yang benar maka, pengguna akan dibawa ke menu beranda aplikasi. Form *login* dapat dilihat pada gambar 5

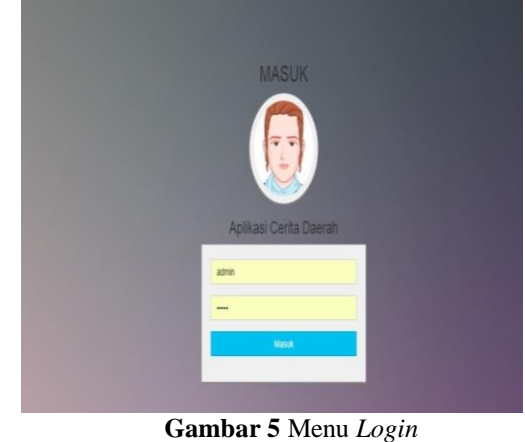

# **2. Menu Beranda Pada Adroid**

Menu beranda merupakan menu utama aplikasi. Menu beranda dapat dilihat pada gambar 5

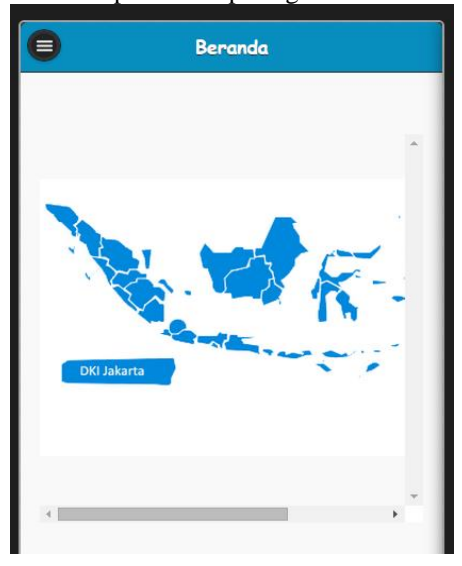

**Gambar 6.** Menu Beranda

#### **3. Menu Provinsi**

Berfungsi untuk pengguna memilih provinsi berdasarkan jenis provinsi. Menu beranda dapat dilihat pada Gambar 6.

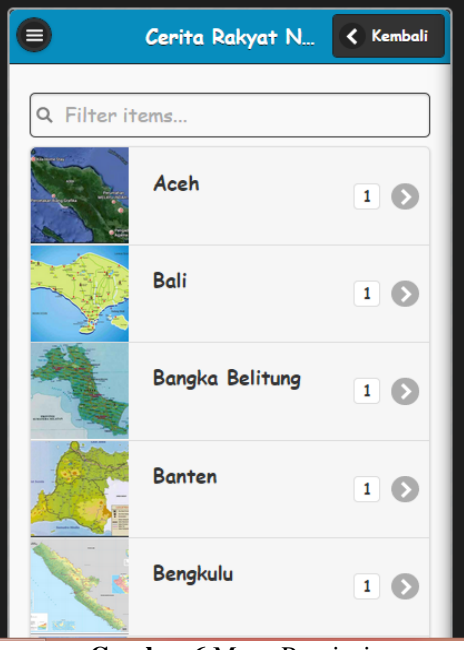

**Gambar 6** Menu Provinsi

#### **4. Menu Genre**

Menu genre memungkinkan admin dapat mengelola inputan data genre.dan didalam menu genre terdapat form tambah data dan edit data dimana juga berfungsi untuk menambah data genre dan mengedit data genre.Sehingga admin dapat menginputkan data genre. Pada gambar 4.36 terlihat menu genre yang diperuntungkan untuk admin.

| <b>Administrator</b>                        | $\equiv$                           |                 |  |                          |                            |
|---------------------------------------------|------------------------------------|-----------------|--|--------------------------|----------------------------|
| $\Box$ Home                                 | Data Genre                         |                 |  |                          |                            |
| > Provinsi                                  |                                    |                 |  |                          |                            |
| » Genre                                     | $+$ Tantuh                         |                 |  |                          |                            |
| » Certa                                     | $\bullet$ Data<br>Tampilkan 10     |                 |  |                          | Carl                       |
| » Akun                                      | No                                 | Genre           |  |                          |                            |
| o Logost                                    | ŧ                                  | Cerita Rakyat   |  | $\overline{\phantom{a}}$ | ٠                          |
|                                             | $\overline{2}$                     | Cerita Binatang |  | 7                        | Ŧ                          |
|                                             | $\mathfrak{I}$                     | Cerita Kerajaan |  | 7                        | ٠                          |
|                                             | Menampilkan 1 sampai 3 dari 3 data |                 |  |                          | First Previous 1 Next Last |
|                                             |                                    |                 |  |                          |                            |
|                                             |                                    |                 |  |                          |                            |
|                                             |                                    |                 |  |                          |                            |
|                                             |                                    |                 |  |                          |                            |
| localhost/cerita-daerah.com/admin/genre.php |                                    |                 |  |                          |                            |

**Gambar 7** Menu Genre

#### **5.Menu Cerita**

Menu cerita memungkinkan admin dapat mengelola data cerita. Dan didalam menu cerita terdapat form tambah data dan edit data dimana juga berfungsi untuk menambah data cerita dan mengedit data cerita. Sehingga admin dapat menginputkan data cerita. Pada gambar 8 terlihat menu cerita yang diperuntungkan untuk admin.

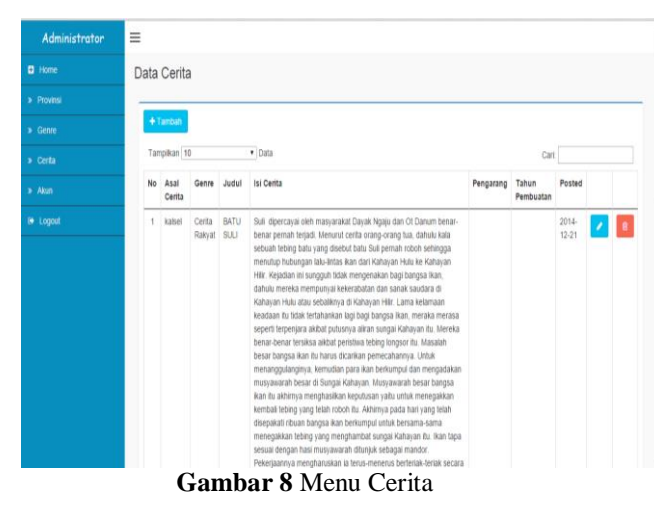

#### **5.2 Pembahasan**

Berdasarkan *System Development Life Cycle (SDLC)*  tahap selanjutnya setelah program berhasil dibuat maka akan di cek kembali

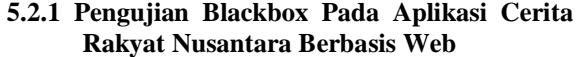

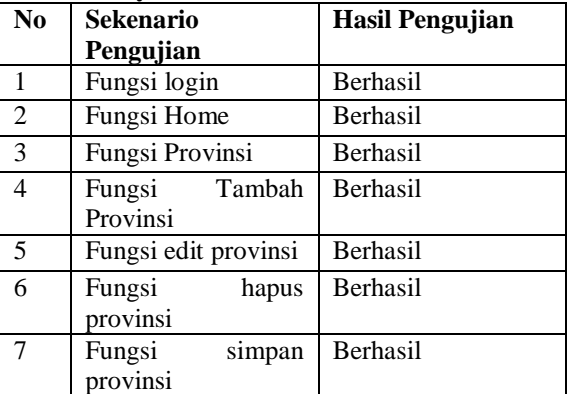

#### **DAFTAR PUSTAKA**

Arifanto, Ripayi." pengertian-perbedaan-white-boxdan blackbox"

["URL:http//rivayiarifanto.blogspot.com/2014/03/pen](http/rivayiarifanto.blogspot.com/2014/03/pengertian-perbedaan-white-box-dan.html) [gertian-perbedaan-white-box-dan.html](http/rivayiarifanto.blogspot.com/2014/03/pengertian-perbedaan-white-box-dan.html) diakses pada tanggal 04 Desember 2014 pukul 05:55 WITA.

- Azmi, Yan., 2009. *Dasar Informatika & Ilmu Komputer Disertai Aksi-Aksi Praktis*. Graha Ilmu: Yogyakarta.
- Banik, Raymond, 2014. Aplikasi Cerita Rakyat Di Kabupaten Timor Tengah Selatan Berbasis Android.

Desrizal. "*Panduan Lengkap PHP Ajax Jquery*" <URL[:http://referensi.dosen.narotama.ac.id/files/201](http://referensi.dosen.narotama.ac.id/files/2011/12/Panduan-Lengkap-PHP-Ajax-jQuery.pdf) [1/12/Panduan-Lengkap-PHP-Ajax-jQuery.pdf>](http://referensi.dosen.narotama.ac.id/files/2011/12/Panduan-Lengkap-PHP-Ajax-jQuery.pdf) pada tanggal 02 Desember 2014 pukul 09:55 WITA

Ginting, E. (2013). Aplikasi Penjualan Berbasis Web (E-Commerce) Menggunakan Jomla Pada Mutiara Fashion . *0.Cover* , 34. (ULML).

H, Nazruddin Safaat. 2012*. Pemrograman Aplikasi Mobile Smartphone dan Tablet PC Berbasis Android*. Bandung: Informatika. Hamdani. "*Apa itu Web Service?* "

[<URL:http://hamdani.blog.ugm.ac.id/2011/07/15/ap](http://hamdani.blog.ugm.ac.id/2011/07/15/apa-itu-web-service/) a-itu-*web*[-service/>](http://hamdani.blog.ugm.ac.id/2011/07/15/apa-itu-web-service/), Pada tanggal 02 Desember 2014 pukul 19:16 WITA.

 Nugroho, A. 2011. *Perancangan dan Implementasi Sistem Basis Data.* Yogyakarta: Andi.

Martin, James. (1990). *Database Organisation*. Prentice: Parth I, New Jersey.

Oktaviani, Intan."Pengerian ERD (Entity Relationship

Diagram)["URL:http://intanstemapal24.blogspot.com](http://intanstemapal24.blogspot.com/2014/08/pengertian-erd-entity%09relationship.html) [/2014/08/pengertian-erd-entity](http://intanstemapal24.blogspot.com/2014/08/pengertian-erd-entity%09relationship.html) relationship.html pada tanggal 03 Desember 2014 pukul 09:11 WITA

 Pratama, Adityo, 2013. *Sejarah php MyAdmin.*  Diakses pada tanggal 02 Desember 2014,pukul 19 :20 WITA.

Rian, A. "*Pengenalan HTML"*

[<URL:https://developer.mozilla.org/id/docs/](https://developer.mozilla.org/id/docs/Web/Guide/HTML/Pengenalan)*Web*/Gu [ide/HTML/Pengenalan>](https://developer.mozilla.org/id/docs/Web/Guide/HTML/Pengenalan), Diakses pada tanggal 29 Januari 2015,pukul 19:45 WITA.

Setiawan, Angga. "metode pengembangan waterfall"

"URL[:http://mbahsecond.blogspot.com/2013/10/met](http://mbahsecond.blogspot.com/2013/10/metodologi-pengembangan-waterfall.html) [odologi-pengembangan-waterfall.html](http://mbahsecond.blogspot.com/2013/10/metodologi-pengembangan-waterfall.html) diakses pada tanggal 04 Desember 2014 pukul 5:54 WITA

Sirends, B. H. 2012. *buat sendiri aplikasi petamu menggunakan* Codeigniter *& google maps api.* Yogyakarta: Andi. Diakses pada tanggal 31 januari 2015 pukul 08:31 WITA

Sofwan, A. "*mysql dan phpmyadmin".*

<URL[:http://www.unej.ac.id/files/pdf2/sofwan](http://www.unej.ac.id/files/pdf2/sofwan-mysqldanphpmyadmin.pdf)[mysqldanphpmyadmin.pdf>](http://www.unej.ac.id/files/pdf2/sofwan-mysqldanphpmyadmin.pdf).

Diakses pada tanggal 31 Januari 2015 pukul 08:51 WITA.

Syakirurohman, M. "*Mengenal apa itu CSS dan bagaimana menggunakannya"*.

<URL[:http://www.syakirurohman.net/201](http://www.syakirurohman.net/2013/08/mengenal-apa-itu-css-dan-bagaimana-menggunakannya.html) [3/08/mengenal-apa-itu-css-dan-bagaimana](http://www.syakirurohman.net/2013/08/mengenal-apa-itu-css-dan-bagaimana-menggunakannya.html)[menggunakannya.html>](http://www.syakirurohman.net/2013/08/mengenal-apa-itu-css-dan-bagaimana-menggunakannya.html) pada tanggal 02 Desember pukul 19:30 WITA

Tohari, H. (2014). *Analisis Serta Perancangan Sistem Informasi Melalui Pendekatan UML.* Yogyakarta: ANDI.

Untung Rahardja, Augury El Rayeb, Asep Saefullah. 2009. *Siapa saja Bisa Membuat Website CSS dan HTML*. Andi: Yogyakarta.

Wahana komputer. 2012. *Belajar Javascript Menggunakan JQuery.* Semarang: Andi.